# **Piramid Documentation**

*Release 1*

**Wagner**

January 28, 2016

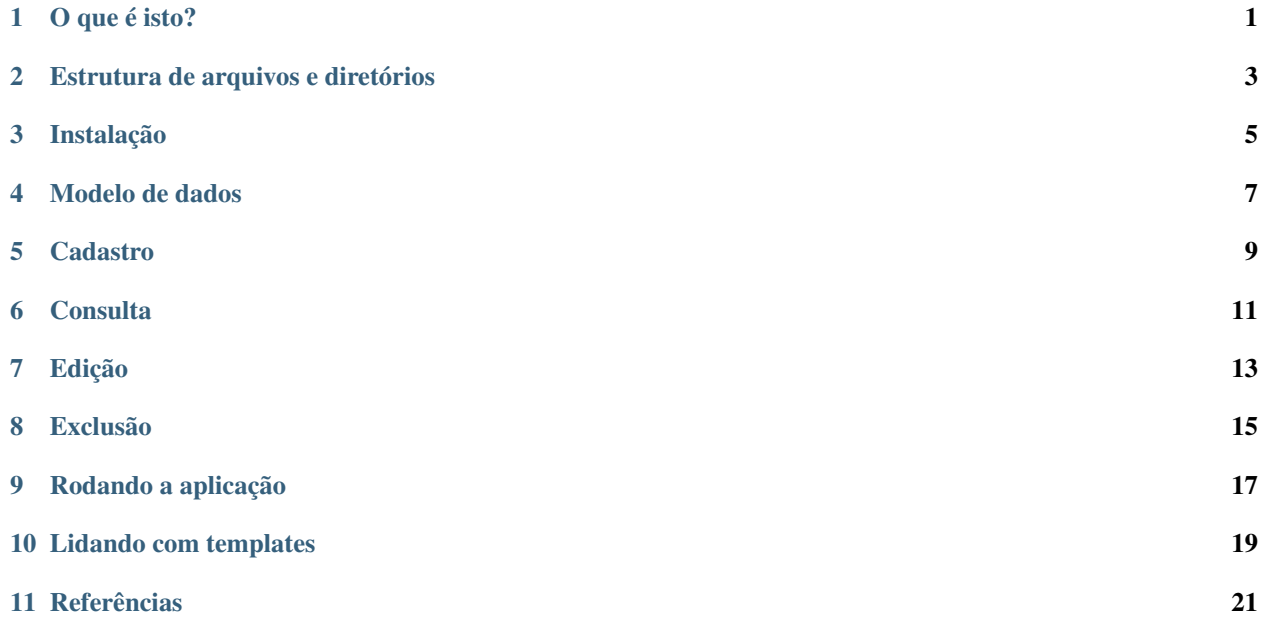

# **O que é isto?**

<span id="page-4-0"></span>Este documento visa demonstrar como foi desenvolvida a aplicação aqui denominada PYRAMID. Na verdade, esta é apenas uma aplicação de teste, desenvolvida como treino para o aprendizado do framework Pyramid, utilizando a linguagem de programação PYTHON. Além disso, de maneira simplória, é feita a integração com o SQLAlchemy, que é um framework próprio para interação com base de dados.

# **Estrutura de arquivos e diretórios**

<span id="page-6-0"></span>*\_\_init\_\_.py* – Configuração inicial.

*models.py* – Camada de acesso á dados.

*scripts* – Onde se localizam os scripts de atualização ou manutenção da aplicação.

*static*– Onde ficam os arquivos estáticos.

*templates* – Arquivos de visualização.

*tests.py* – Testes automatizados.

*views.py* – Camada de negócio da aplicação.

# **Instalação**

<span id="page-8-0"></span>Tal configuração é para ser feito no terminal de uma máquina linux. A máquina em uso é Centos versão 7. Caso utilize outro tipo de sistema operacional, é necessário rever a síntaxe adotada.

- 1. yum install sqlite-devel git
- 2. virtualenv egito
- 3. cd egito
- 4. bin/activate ou '. bin/activate'
- 5. pip install "pyramid==1.6"
- 6. bin/pcreate -s alchemy tutorial
- 7. rm -rf tutorial/\*
- 8. git clone <https://github.com/wagnerwar/piramid.git> tutorial
- 9. cd tutorial/
- 10. python setup.py develop
- 11. cd ../
- 12. bin/initialize\_tutorial\_db tutorial/development.ini

#### **Modelo de dados**

<span id="page-10-0"></span>Arquivo models.py

```
1 class Video(Base):
2 __tablename__ = 'video'
3 id = Column(Integer, primary_key=True)
4 name = Column(Text)
5 descricao = Column(Text)
6 \qquad preco = Column (Float)
7
8 Index('my_index', Video.name, unique=True, mysql_length=255)
```
Arquivo scripts/initializedb.py

```
1 def main(argv=sys.argv):
\frac{1}{2} if len(argv) < 2:
3 usage(argv)
4 config_uri = argv[1]
5 options = parse_vars(argv[2:])
6 setup_logging(config_uri)
7 settings = get_appsettings(config_uri, options=options)
8 engine = engine_from_config(settings, 'sqlalchemy.')
9 DBSession.configure(bind=engine)
10 Base.metadata.create_all(engine)
11 with transaction.manager:
12 model = Video(name='one', prec=1)
13 DBSession.add(model)
```
Se atente para as duas linhas acima, no qual é feita a inserção de um registro para fins de teste.

Sincronização e criação das tabelas bin/initialize\_tutorial\_db tutorial/development.ini – Onde tutorial/development.ini é o arquivo de configuração

Como visto acima, a classe Video representa a tabela video, com os seguintes atributos: id,name,descricao e preco. O framework SqlAlchemy permite que, não manipulemos dados diretamente, mas, objetos, que representam estes dados. Por isso, não precisa conhecer a estrutura dos dados, apenas, saber usar a camada de abstração destes dados. Os mesmos dados podem estar no SQLite ou no POSTGRESQL; não importa, a forma de manipulá-los é a mesma. Foi criado um índice chamada my\_index associado com a tabela video.

#### **Cadastro**

```
Arquivo __init__.py
```

```
1 def main(global_config, **settings):
2 config.include(videos_include, route_prefix='/videos')
3
4 def videos_include(config):
5 config.add_route('cadastrar', '/cadastrar')
```
Conforme visto acima, estão configuradas todos os caminhos iniciados com 'videos/' dentro da função videos\_include. Por exemplo, quando digitamos 'videos/cadastrar', será carregada a view cadastrar, cujo conteúdo segue abaixo, no arquivo views.py.

Arquivo views.py

```
1 @view_config(route_name='cadastrar',renderer='templates/cad.pt')
2 def cadastrar(request):
3 save_url = request.route_url('cadastrar')
4 request.route_url('consulta')
5 if request.params:
6 print('PASSOU')
7 nome = request.params['nome']
8 descricao = request.params['descricao']
9 preco = request.params['preco']
10 novo_video = Video(name=nome,descricao=descricao,preco=preco)
11 try:
12 DBSession.add(novo_video)
13 return HTTPFound(location=request.route_url('consulta'))
14 except DBAPIError:
15 return Response("ERRO DB")
16 else:
17 print('NAO PASSOU')
18 return {'save_url': save_url,'project': 'tutorial'}
```
Conforme visto acima, a view denominada 'cadastrar' renderiza o template 'templates/cad.pt'. A função cadastrar trata das requisições e respostas desta URI (Entende-se como caminho de uma URL, por exemplo: <http://localhost/videos/cadastrar> ) Observe que, se existem parâmetros na requisição, o sistema tenta cadastrar um video novo. Se não há parâmetros, simplesmente exibe o formulário para inclusão de um novo vídeo.

Observe que, em cada view, o 'return' sempre retorna as variáveis que vão para o template. Por exemplo, na função cadastrar() definimos que 'save url' será equivalente ao valor da variável local save url ( return { 'save url': save\_url}). Por isso, tal valor é acessível no template abaixo( <form action="\${save\_url}" method="GET"> )

Arquivo de template: templates/cad.pt (Trecho relevante )

```
1 <div class="content">
2 <h1><span class="font-semi-bold">Cadastro de vídeos</span></h1>
3 <form action="${save_url}" method="GET">
4 <label>Nome:<br>
5 <input type="text" name="nome" value="" /><br>
6 </label>
7 <label>Descricao:<br>
8 <input type="text" name="descricao" value="" /><br>
9 </label>
10 <label>Preco:<br>
11 <input type="text" name="preco" value="" /><br>
12 </label>
13 <label>
14 <input type="submit" value="Cadastrar" style="margin-top: 1.2em;">
15 </label>
16 </form>
17 </div>
```
No meio de um grande código HTML, entre tags HTML e BODY, depois da tag HEAD, segue acima o que realmente nos interessa.

URL: <http://192.168.56.101:6543/videos/cadastrar>

#### **Consulta**

<span id="page-14-0"></span>Arquivo \_\_init\_\_.py

```
def videos_include(config):
    config.add_route('consulta', '/')
```
Agora, no trecho acima, foi configurada nova rota. Ou seja, quando digitarmos na barra de endereço "videos/", seremos redirecionados para a view 'consulta'. A configuração desta view segue abaixo:

Arquivo views.py

```
1 @view config(route name='consulta',renderer='templates/consulta.pt')
2 def consulta(request):
3 videos = DBSession.query(Video).all()
4 url_edit = request.route_url('edicao')
5 url_cad = request.route_url('cadastrar')
         6 return {'videos': videos,'url_edit': url_edit,'url_cad': url_cad}
```
Conforme código acima, eu busco todos os registros da tabela video, para exibi-los numa listagem.

Arquivo de template: 'templates/consulta.pt' (Trecho relevante)

```
1 <div class="content">
2 <h1>Listagem de vídeos</h1>
3 <a tal:attributes="href string:${url_cad}"><button>CADASTRAR</button></a>
4 <div tal:repeat="item videos">
5 <div class="vido">
6 <a tal:attributes="href string:${url_edit}?&id=${item.id} "><strong>Nome: </strong><span tal:content>
7 <strong>Descricao: </strong><span tal:content="string:${item.descricao}" /><br />
8 <strong>Preco: </strong><span tal:content="string:${item.preco}" /><br />
9 </div>
10 </div>
11 </div>
12 </div>
```
Acima, a listagem de vídeos.

#### **Edição**

<span id="page-16-0"></span>Arquivo \_\_init\_\_.py

```
def videos_include(config):
    2 config.add_route('edicao', '/editar')
```
Segue acima, a configuração da rota 'videos/editar'.

Arquivo views.py

```
1 @view_config(route_name='edicao',renderer='templates/edicao.pt')
2 def editar(request):
3 save_url = request.route_url('edicao')
4 dell = request.route_url('exclusao')
5 id = request.params['id']
6 video = DBSession.query(Video).filter_by(id=id).one()
7 if 'nome' in request.params.keys():
8 try:
9 print("PASSOU")
10 nome = request.params['nome']
11 descricao=request.params['descricao']
12 preco=request.params['preco']
13 dados = DBSession.query(Video).filter_by(id=id).update({'name': nome,'descricao': des
14 return HTTPFound(location=request.route_url('consulta'))
15 except Exception:
16 return Response('ERRO DB')
17 else:
18 print("nao passou")
19 return {'save_url': save_url,'video': video,'dell': dell}
```
Nesta view, verifica se existem parâmetros que identifiquem que a requisição se refere á submissão de um formulário. Se sim, é feita a atualização do video em questão, identificado pelo atributo 'id'. Se não, é carregado um formulário com os campos para edição do registro.

Arquivo de template: 'templates/edicao.pt' (Trecho relevante)

```
1 <div class="content">
2 <h1><span class="font-semi-bold">EDICAO</span> <span class="smaller">Videos</span></h1>
3 <form action="${save_url}" method="GET">
4 <label>Nome:<br>
5 <input type="text" name="nome" value="${video.name}" /><br></label>
6 <label>Descricao:<br>
7 <input type="text" name="descricao" value="${video.descricao}" /><br>
  8 </label><label>Preco:<br>
  9 <input type="text" name="preco" value="${video.preco}" /><br>
```
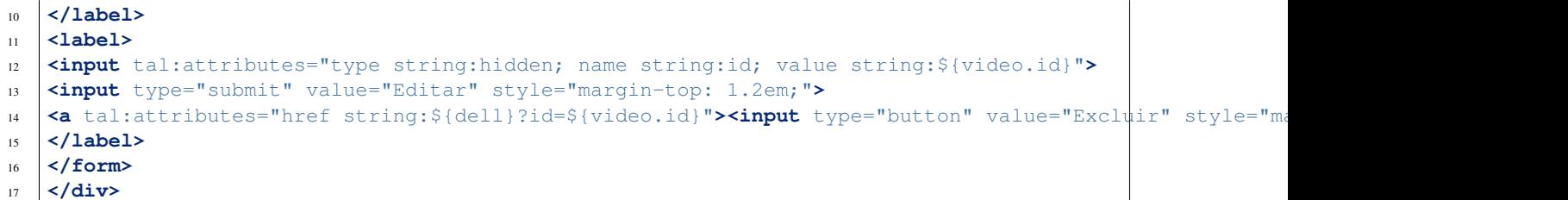

Segue acima, exibição dos campos do video, para atualização.

#### **Exclusão**

<span id="page-18-0"></span>Arquivo \_\_init\_\_.py

```
1 def videos_include(config):
2 config.add_route('exclusao', '/excluir')
```
Configuração de rota para 'videos/excluir'

Arquivo views.py

```
1 @view_config(route_name='exclusao')
2 def excluir(request):
3 if request.params:
4 try:
5 id=request.params['id']
6 DBSession.delete(DBSession.query(Video).filter_by(id=id).first())
7 return HTTPFound(location=request.route_url('consulta'))
8 except Exception:
9 return Response("ID INVALIDO")
10 else:
11 return Response("KD O ID?")
```
Se existir algum parâmetro 'id' na requisição, o video referenciado é excluido. Se não existir vídeo identificado pelo 'id', então, o sistema exibe a seguinte mensagem: 'ID INVALIDO'. Se não existir nenhum parâmetro 'id', então, é exibido a seguinte mensagem: "KD O ID?".

## **Rodando a aplicação**

<span id="page-20-0"></span>Para rodar a aplicação, você deve acessar o diretório-raíz de seu ambiente virtual (No nosso exemplo, dentro da pasta egito). Aí, considerando que você também está usando o Centos 7, execute o seguinte comando:

bin/pserve tutorial/development.ini

Aparecerá uma saída semelhante á esta:

Starting server in PID 11533. serving on <http://0.0.0.0:6543>

A saída acima indica que a aplicação está acessível na porta 6543. Mas, porta de onde? Da máquina que está hospedando esta aplicação. Caso seja sua máquina local, então, para testar, é só digitar na sua barra de endereço: [http://localhost:5432/videos/.](http://localhost:5432/videos/)

### **Lidando com templates**

<span id="page-22-0"></span>O framework Pyramid utiliza as seguintes linguagens para template: TAL, METAL e Mako. Estas linguagens podem ser usadas em conjunto. No nosso exemplo, é usada apenas a linguagem TAL, para acessar o valor de algumas variáveis e realizar iterações em algumas listagens. Linguagem de template é a linguagem utilizada para programar em arquivos estáticos (em formato HTML), por exemplo.

## **Referências**

<span id="page-24-0"></span>[https://media.readthedocs.org/pdf/sqlalchemy/rel\\_1\\_0/sqlalchemy.pdf](https://media.readthedocs.org/pdf/sqlalchemy/rel_1_0/sqlalchemy.pdf) <http://docs.pylonsproject.org/en/latest/> <https://www.owlfish.com/software/simpleTAL/tal-guide.html>